# Häufig gestellte Fragen zu UCS Blade-Servern der B-Serie: Wie lassen sich DIMMs verschiedener Größen (4G und 8G) im selben B250M2-Server einsetzen? Ī

### Inhalt

#### **Einführung**

Wie lassen sich DIMMs verschiedener Größen (4G und 8G) im selben B250M2-Server einsetzen? Zugehörige Informationen

### Einführung

Dieses Dokument basiert auf einem häufigen Kundenproblem, das auf tatsächlichen Cisco TAC Service Requests (SR) basiert.

Das Szenario dieses Dokuments beginnt mit einem B250M2 mit 24 X 4G-DIMMs, die auf ESXi ausgeführt werden.

Als Nächstes muss dem Server mehr Speicher hinzugefügt werden. 24 x 8-G-DIMMs werden bestellt. Die 8G-DIMMs werden dann in die verfügbaren Steckplätze eingesetzt.

Wenn der Server jetzt bootet, wird der Server nicht über "Speicher überprüfen". Wenn DIMM-Speicherorte ausgetauscht werden, ist das Ergebnis dasselbe. Es scheint nur zu funktionieren, wenn alle 4G- oder alle 8G-DIMMs installiert sind.

Im folgenden Beispiel werden folgende Annahmen zugrunde gelegt:

- 1. Es gibt zwei identische CPUs.
- 2. Alle DIMMs haben die gleiche Geschwindigkeit.
- Alle installierten DIMMs wurden darauf überprüft, dass sie für diesen Server und diese 3. Version unterstützt werden.
- 4. Alle DIMMs sind DIMMs mit dualem Rank.

Weitere Informationen zu Dokumentkonventionen finden Sie unter [Cisco Technical Tips](/c/de_de/support/docs/dial-access/asynchronous-connections/17016-techtip-conventions.html) [Conventions](/c/de_de/support/docs/dial-access/asynchronous-connections/17016-techtip-conventions.html) (Technische Tipps zu Konventionen von Cisco).

#### F. Wie lassen sich DIMMs verschiedener Größen (4G und 8G) im selben B250M2- Server einsetzen?

Antwort: Zunächst müssen Sie die Beziehung zwischen CPU und DIMM-Kanal verstehen, wie hier gezeigt:

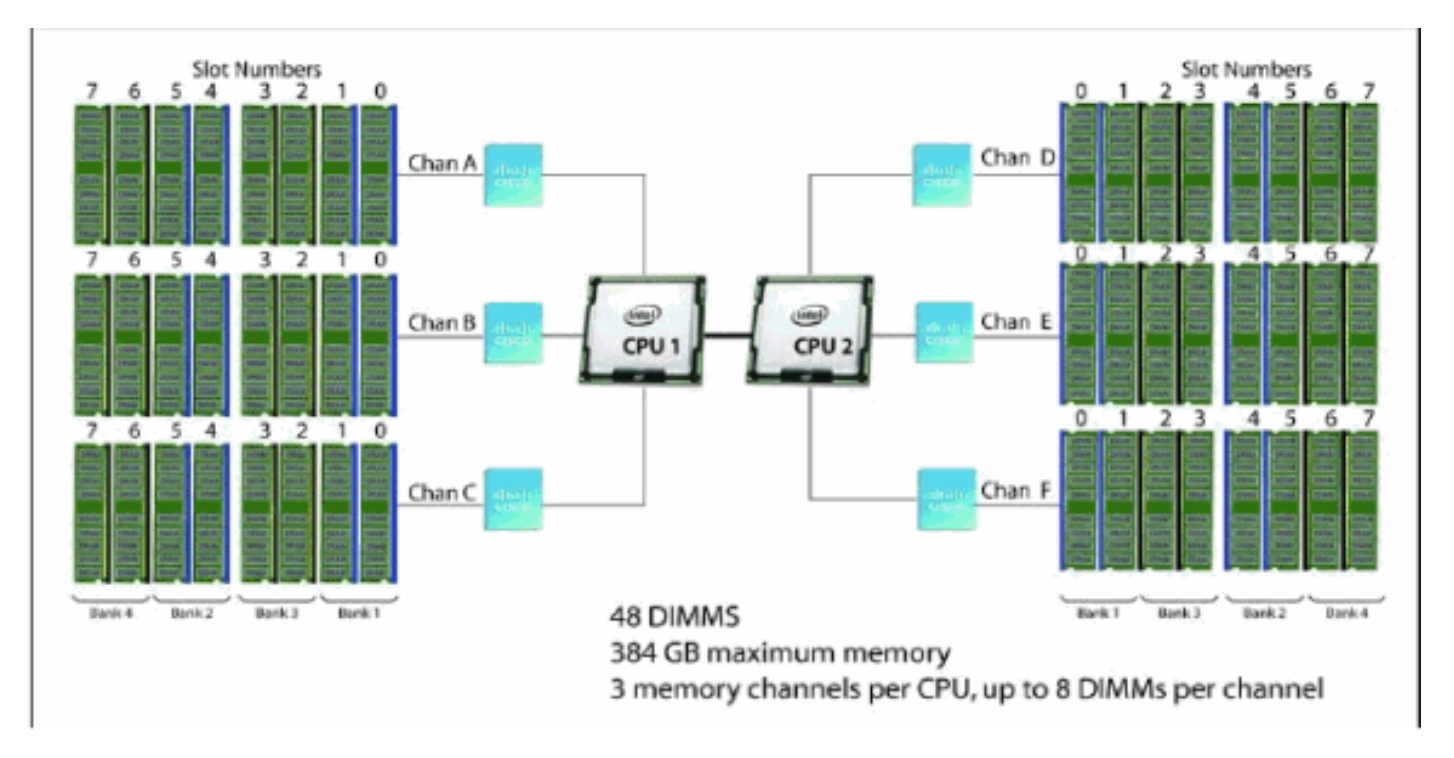

Die DIMM-Populationsregeln pro Kanal sind wie folgt:

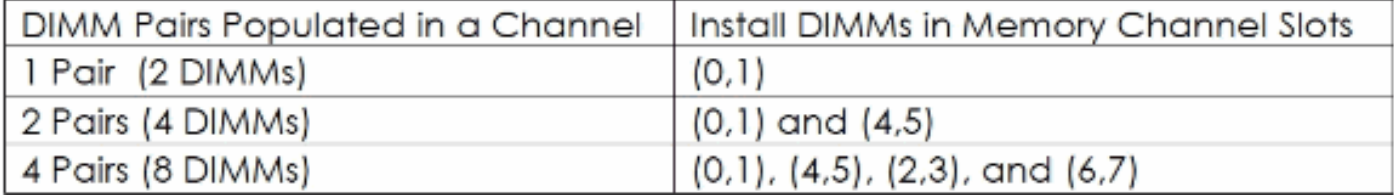

Laut [B250-Spezifikationen](//www.cisco.com/en/US/prod/collateral/ps10265/ps10280/spec_sheet_c17-658581.pdf) unterstützt der B250 insgesamt 48 DIMM-Steckplätze.

Im Folgenden sind einige wichtige Punkte aus dem obigen Dokument aufgeführt:

Die Systemleistung wird optimiert, wenn der DIMM-Speichertyp und die DIMM-Menge für beide CPUs gleich sind. Leistungsabfälle können sich aus folgenden Gründen ergeben:

- Das Mischen von DIMM-Größen und -Dichten innerhalb eines Paars ist nicht zulässig, und beide DIMMs im Paar werden logisch aus dem Speicher-Array entfernt.
- Nicht gleichmäßig bestückte DIMMs zwischen CPUs

Nur Cisco Speicher wird unterstützt. DIMMs von Drittanbietern werden nicht getestet oder unterstützt.

- Alle DIMMs innerhalb des B250 M2-Servers sollten die gleichen Taktfrequenzen verwenden. Das Mischen von Taktfrequenzen wird nicht unterstützt.
- Wenn das System über zwei CPUs verfügt, sollten die DIMM-Steckplätze für beide CPUs auf die gleiche Weise belegt werden.
- Füllen Sie DIMMs unterschiedlicher Größe und Organisation in separaten Speicherkanälen aus. Das Eintragen von DIMMs verschiedener Größen in einen Kanal wird nicht unterstützt. So können beispielsweise 4-GB-DIMMs mit einem Rang nicht in denselben Kanal geschaltet werden wie Dual-Rank-DIMMs mit 4 GB.
- Der B250 M2-Server benötigt mindestens ein installiertes DIMM-Paar für CPU 1 oder CPU 2.
- Ordnen Sie die CPU- und die DIMM-Geschwindigkeit genau zu. Wenn CPU- und DIMM-●Geschwindigkeiten nicht übereinstimmen, läuft das System langsamer als die beiden

Geschwindigkeiten.

Der B250 M2 Server-Speicher wird immer als korrekt übereinstimmendes Paar mit ● identischem Hersteller, Typ, Geschwindigkeit und Größe verkauft, das zusammen in den beiden paarweisen Banken eines UCS Server-Speicherkanals installiert werden soll. Die Kombination von ungepaarten DIMMs (selbst mit anderen DIMMs, die unter derselben Produkt-ID verkauft werden) führt zu Speicherfehlern, wenn eine Diskrepanz auftritt. Wenn Sie DIMMs in einem B250 M2 installieren, fügen Sie den Kanalsteckplätzen übereinstimmende Paare in der in den Tabellen dieses Abschnitts angegebenen Reihenfolge hinzu. Dieser Server unterstützt keine ungerade Anzahl von DIMMs in einem Kanal oder eine Konfiguration von 6 DIMMs pro Kanal.

Diese Schritte müssen abgeschlossen werden:

- 1. Mischen Sie DIMM-Dichten NICHT in einem Paar (kein 4-G- und 8G-DIMMS in demselben Paar).
- 2. Füllen Sie die DIMM-Steckplätze für beide CPUs gleich aus.
- Füllen Sie nur wie DIMMs im gleichen Kanal aus (kein 4G- und 8G-DIMMs im gleichen 3. Kanal).
- 4. Stellen Sie sicher, dass sich im Kanal eine gerade Anzahl von DIMMs befindet.
- 5. Pro Kanal werden nur 2, 4 oder 8 DIMMs unterstützt.
- 6. DIMMS werden auf diesem Server NICHT unterstützt.

Was gibt es in der mock-Kundenumgebung:

- $\cdot$  24 x 8-G-DIMM = 192 G
- $\cdot$  24  $*$  4-G-DIMM = 96 G

Empfohlene B250 M2 Speicherkonfigurationen pro CPU:

 $\bullet$  8G X 8 (A0,A1) (A4,A5) (A2,A3) und (A6,A7)

 $\bullet$  4G X 8 (B0,B1) (B4,B5) (B2,B3) und (B6,B7) 8G X 8 (C0,C1) (C4,C5) (C2,C3) und (C6,C7) Hinweis: Die CPU wird auf dieselbe Weise belegt.

Booten Sie den Server, und alles ist gut.

## Zugehörige Informationen

• [Technischer Support und Dokumentation - Cisco Systems](//www.cisco.com/cisco/web/support/index.html?referring_site=bodynav)